## **Use of iZone App**

Further to previous emails forwarded, we can provide access to a set up using the iZone app

Download the iZone (iZone Controller) app

- ❖ iTunes for Apple smartphones
- ❖ Google Play for Android supported phones
- ❖ Microsoft for Windows supported phones
	- $\checkmark$  The app is free

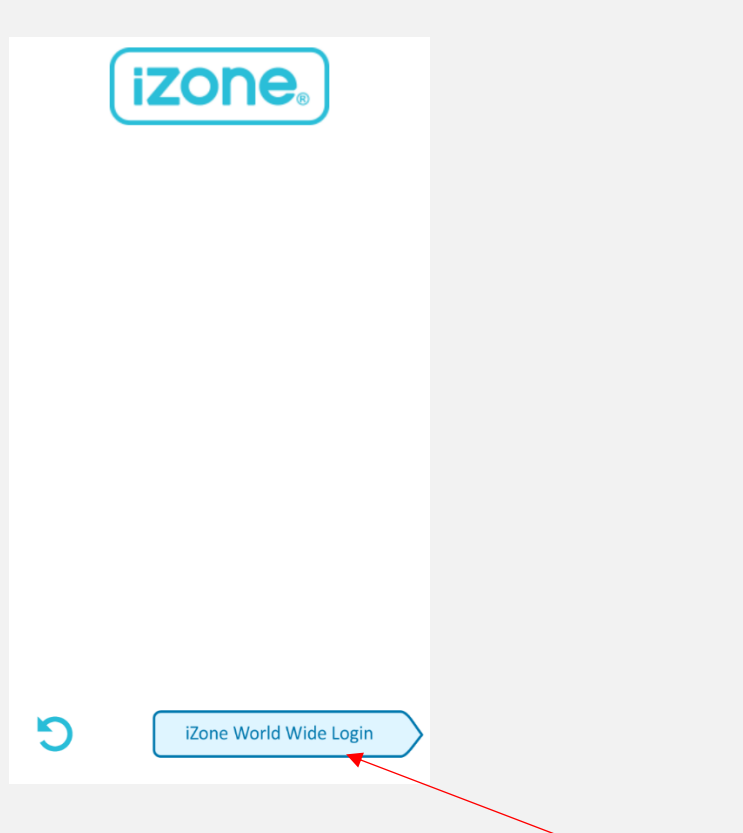

Once downloaded open the app and go to the iZone World Wide Login

iZone Worldwide Login screen will show, enter **izonetestkit@gmail.com**

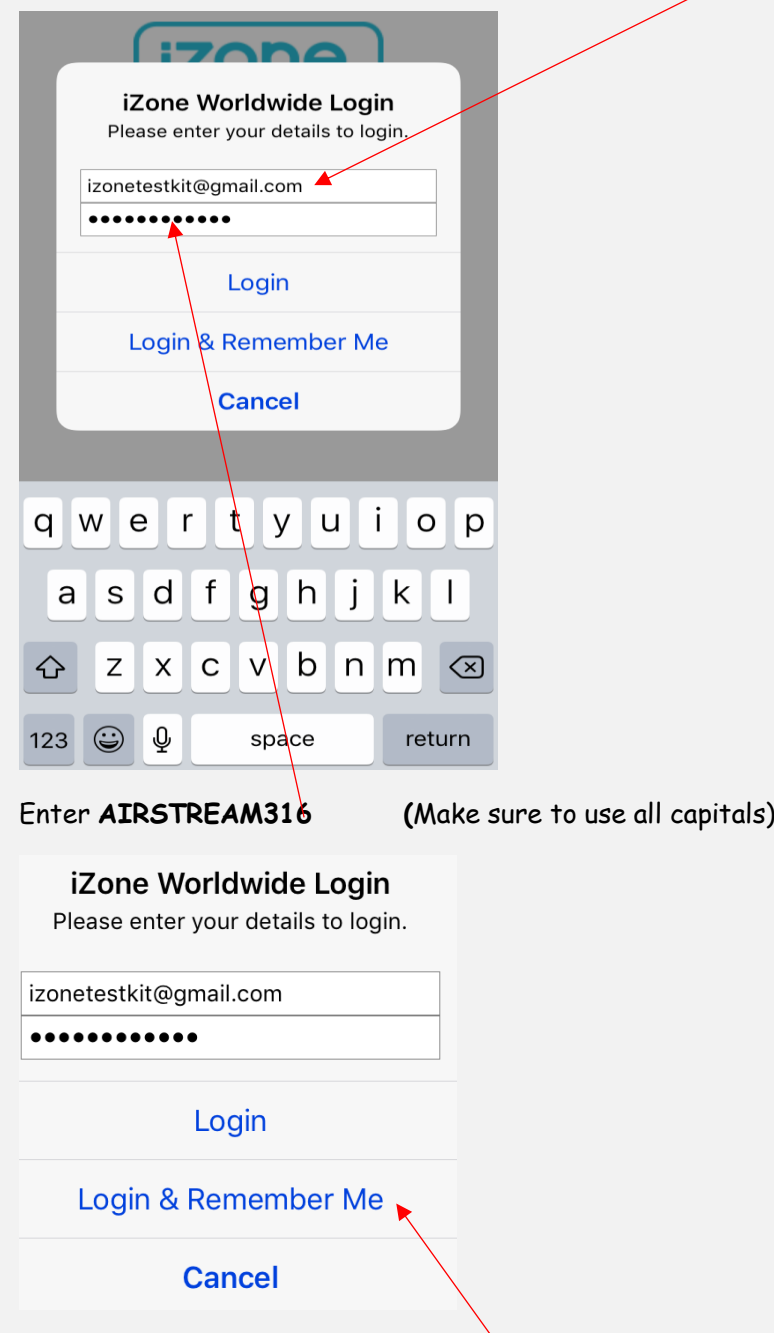

Once entered, press **login & remember me,** this will save you having to enter the password AIRSTREAM316 every time you open the app

Next screen will show the following at the top of the screen

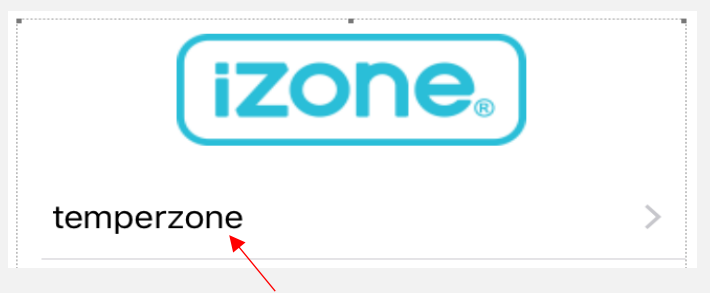

Click on "**temperzone**" to open the screen to operate the unit

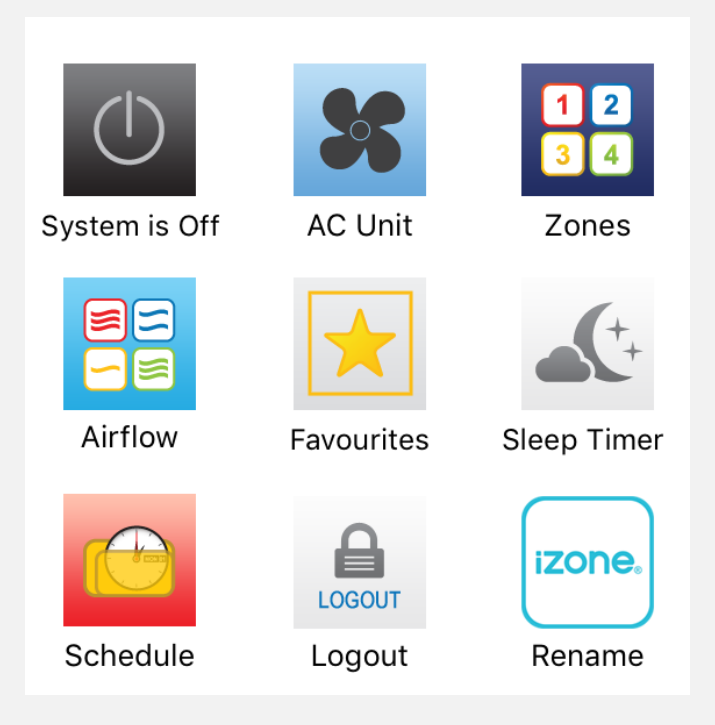

This screen will allow you to operate a virtual unit

You will be able to alter some of the settings to demonstrate how easy the app is to use, but you cannot reconfigure the settings